## **Verify your Username or Email Address**

If you enter the wrong username or password when you attempt to log in, you'll receive an error. By using the process described here, you can determine if your username or email address is associated with a user account. Once they've been verified, you can log in with your username, and, if so desired, reset your password.

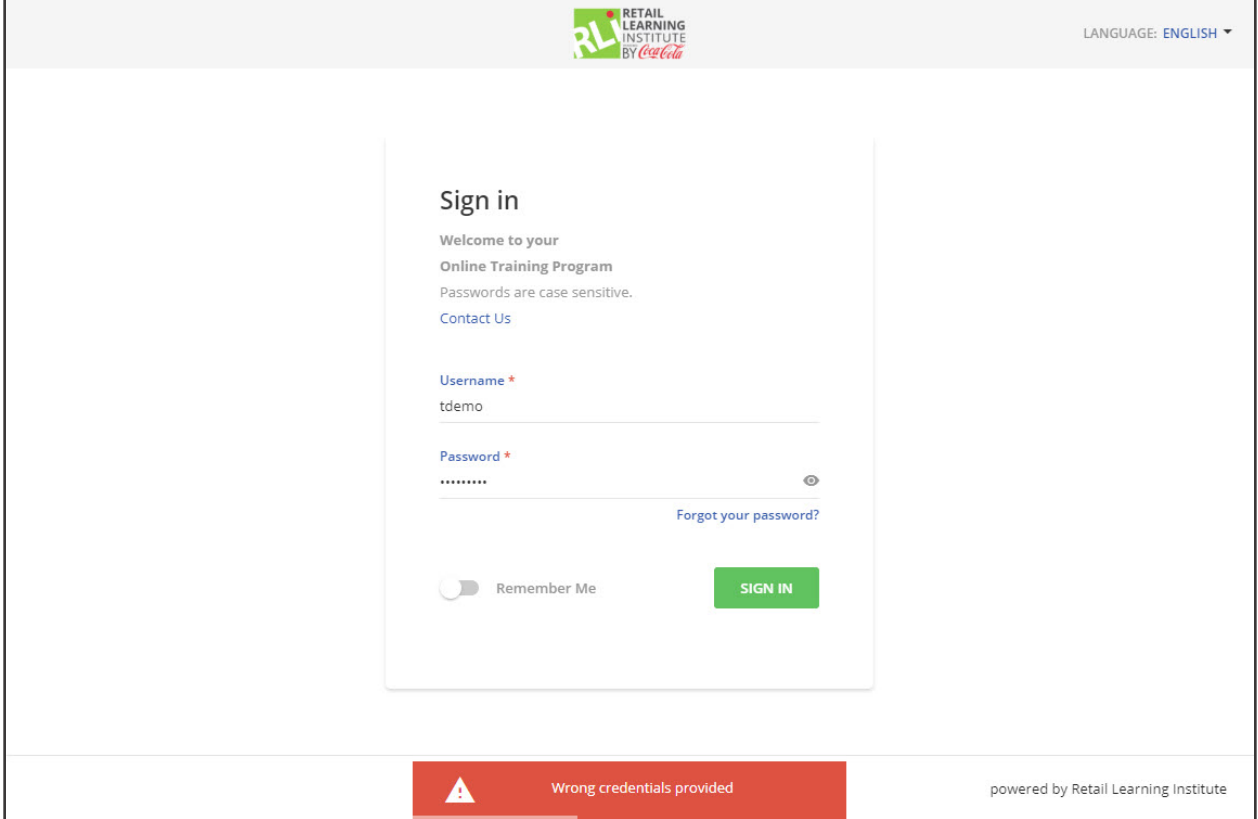

Use the following steps to **verify your username** is associated with a user account.

1. Select **Forget your password?** from the login page.

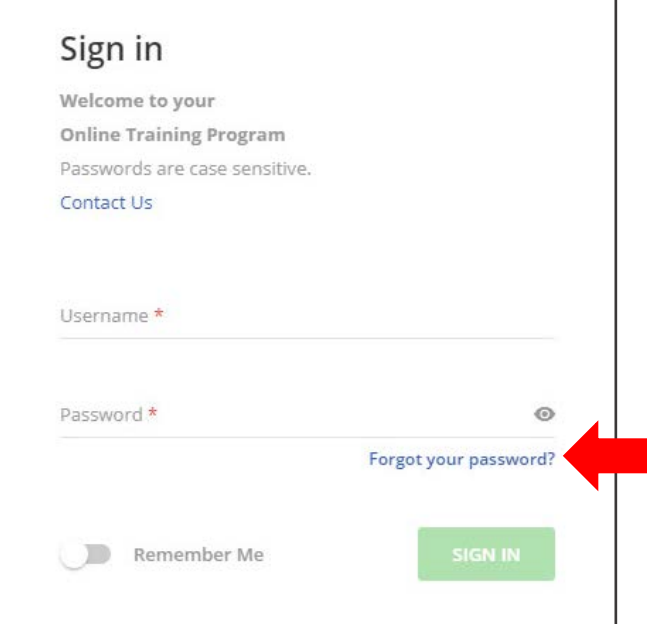

2. A new window appears. Enter your username.

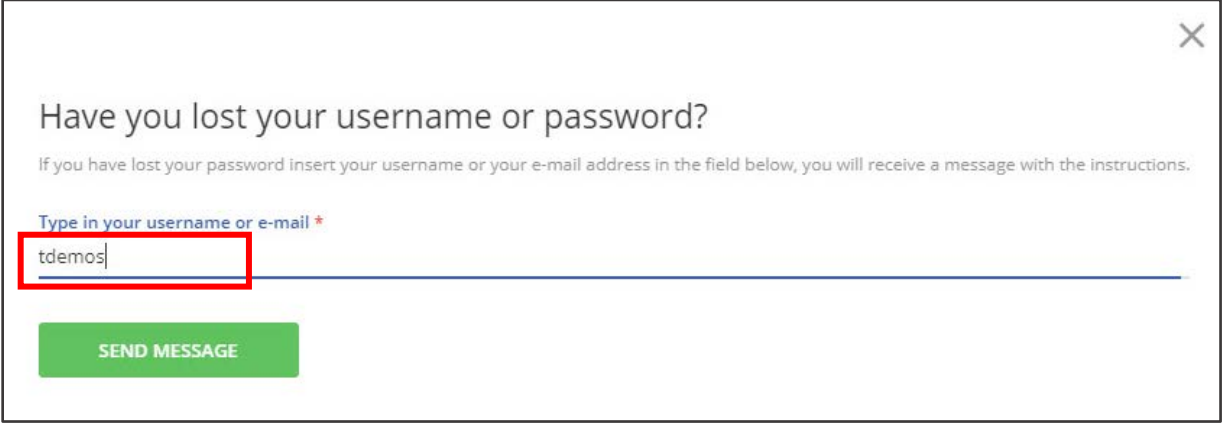

## 3. Select **Send Message**.

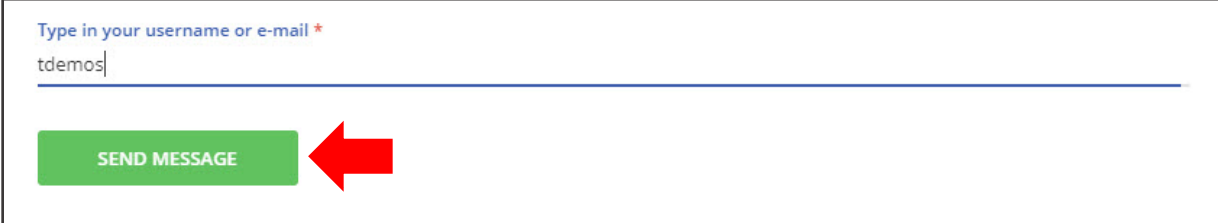

- 4. You'll receive one of the following:
	- An **error message** indicating the username was not found in the system.

*"Please make sure to enter a username or an email address of an existing user"*

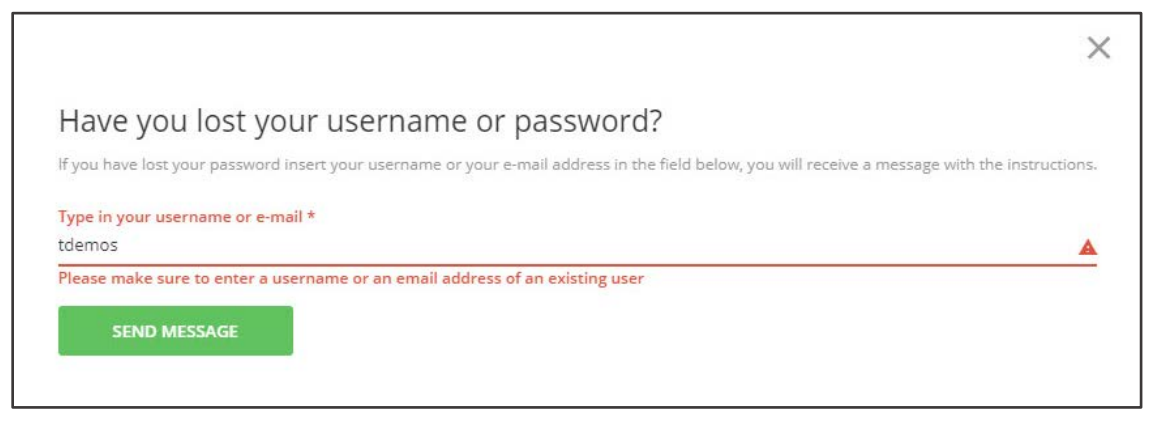

*Want to try another username? Close this window to return to the login page; then select Forget your password? to try again.*

• A **confirmation page** to indicate the username is associated with a user account. Directions to reset your password has been sent to the email address designated for this account. If you already know your password, you may ignore the email.

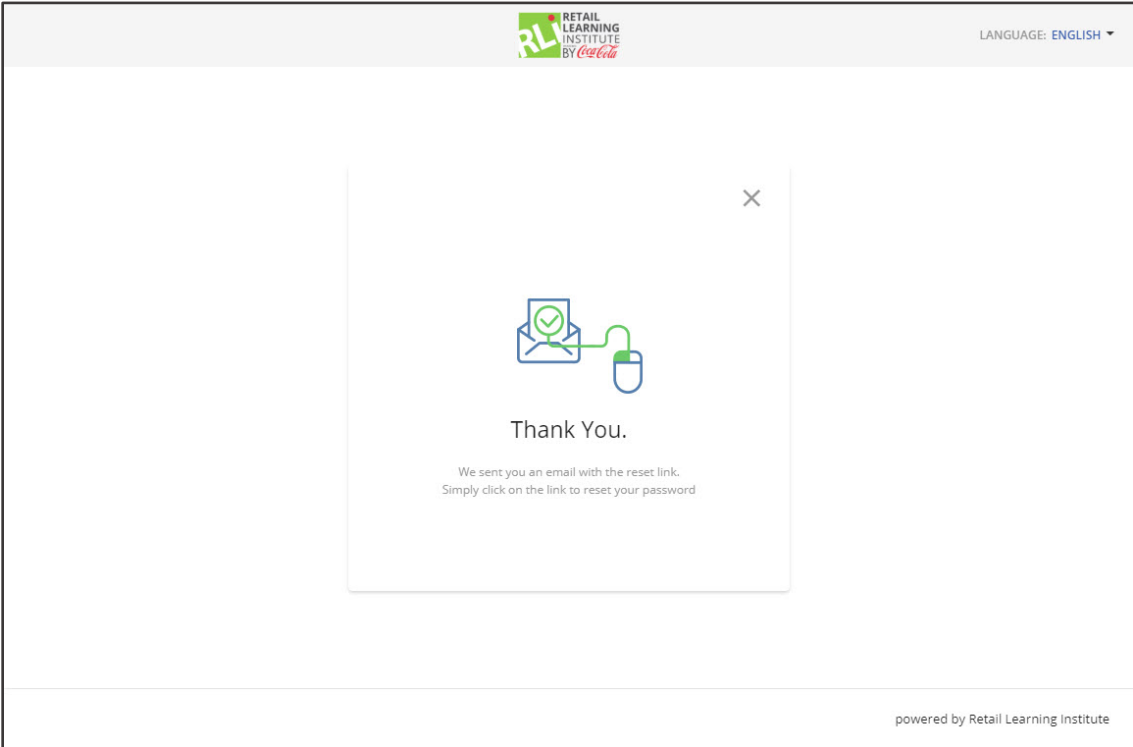

Use the following steps to **verify your email address** is associated with a user account. If it is, a password reset link will be sent to your email, identifying the correct username.

1. Select **Forget your password?** from the login page.

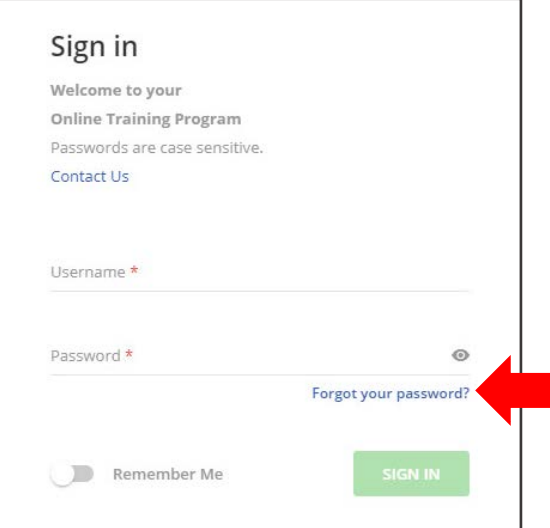

2. A new window appears. Enter your email address.

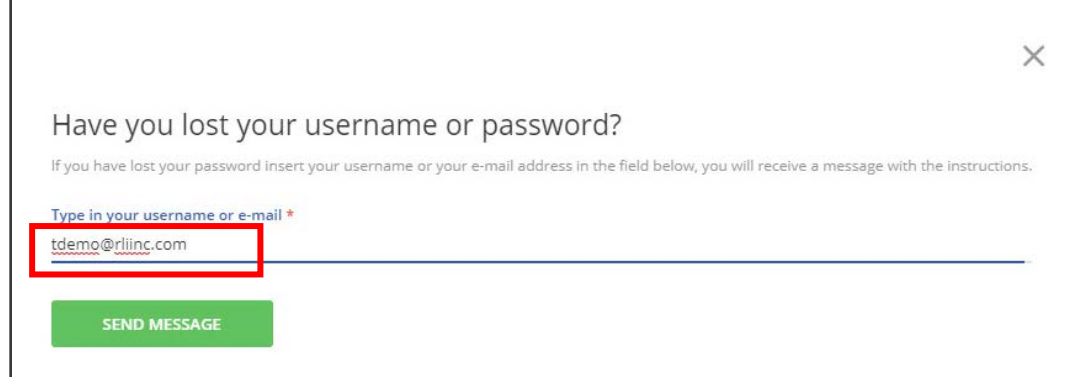

3. Select **Send Message**.

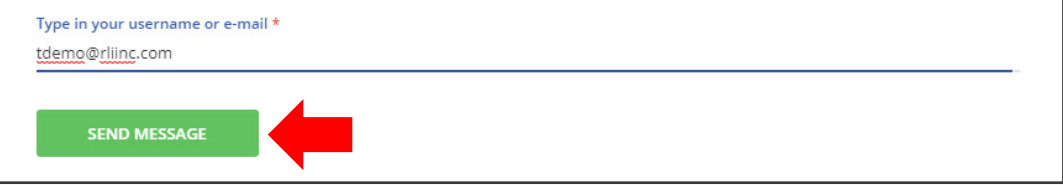

- 4. You'll receive one of the following:
	- An **error message** indicating the email was not found in the system. *"Please make sure to enter a username or an email address of an existing user"*

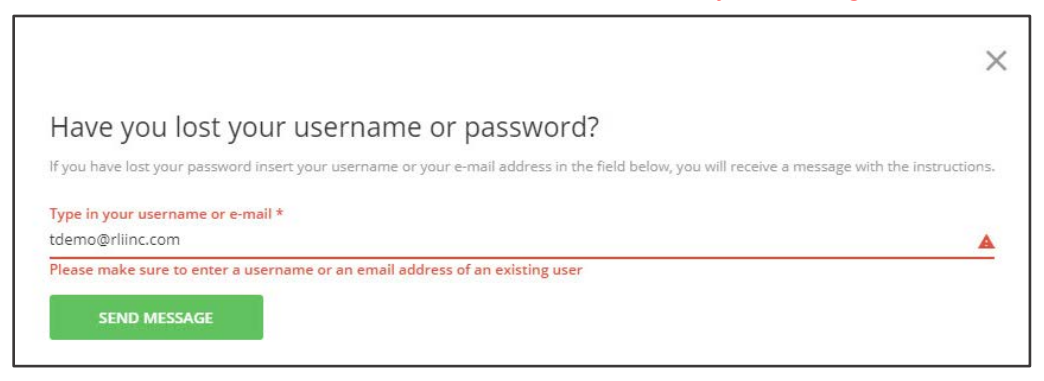

*Want to try another email address? Close this window to return to the login page; then select Forget your password? to try again.*

• A **confirmation page** to indicate the email is associated with a user account. Directions to reset your password, along with the correct username, has been sent to the email address designated for this account.

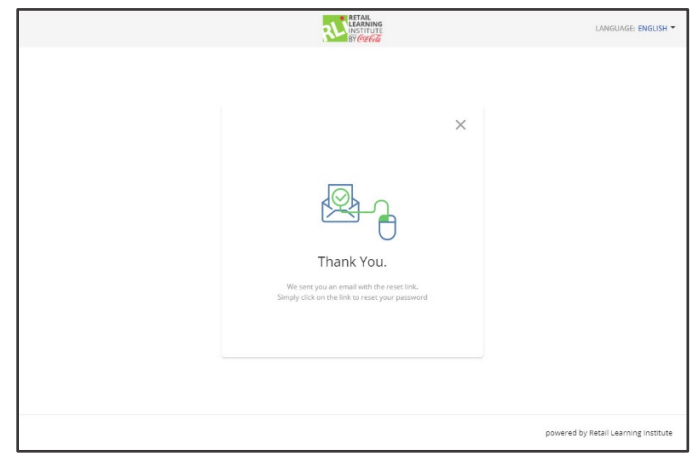

5. Retrieve the username from the password reset email.

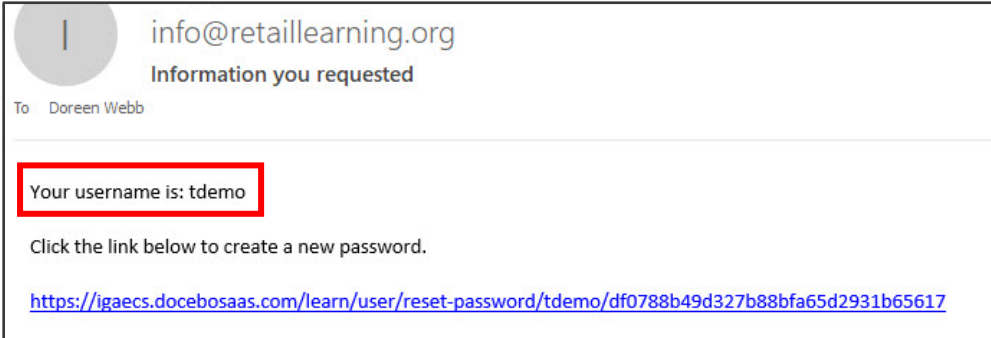

*If you know have forgotten your password, you may select the link to reset it. Otherwise, you may ignore it.*